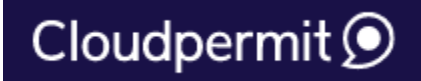

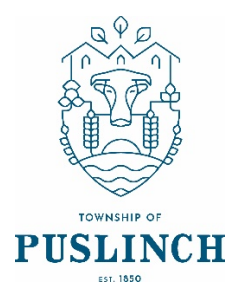

## **Getting Started with Cloudpermit**

## **Create an Account**

Note - you will need an email address to use the system.

To get started with Cloudpermit, you need to create an account.

- 1. Go to the Cloudpermit site a[t https://ca.cloudpermit.com/login](https://ca.cloudpermit.com/login)
- 2. Click on "Create a New Account" found under the "continue" arrow.
- 3. Enter your email address.
- 4. Cloudpermit will send an email to the address you have provided.
- 5. Open the email and complete the registration process.

The next time you visit the site, you'll login using your email and password.